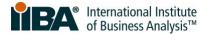

## Manage Organization Membership

Kindly follow the instructions below to assign and remove member benefits as a part of your Global Corporate Program membership seats. This feature is only available for our primary and secondary point of contacts that are IIBA Corporate Members.

- 1. Log in using your credentials at: https://www.iiba.org/
- 2. Once logged in select "Profile" from the drop down menu

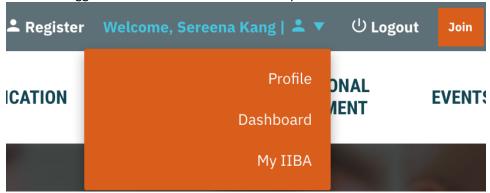

3. Click "Manage Organization Membership" on the left-hand side

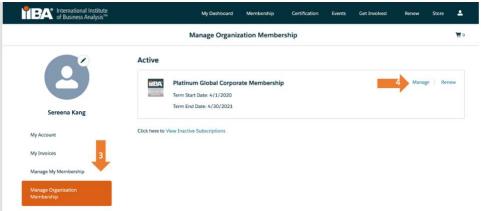

4. Click "Manage"

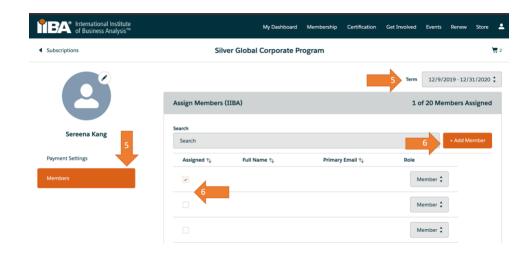

- 5. Click "Members", and ensure term showcases the correct year
- 6. Make changes to your membership
  - To **Assign** a Membership, ensure there is a checkmark
  - To *Remove* a Membership, ensure there is no checkmark
  - To Add a New Contact, click on the "Add Member" button and fill in the required fields then click "done".

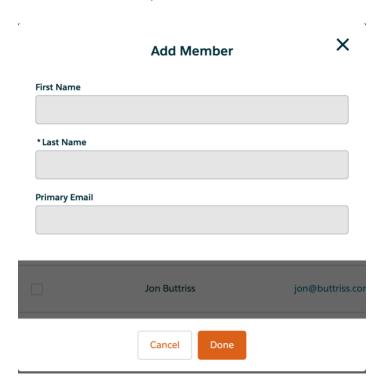

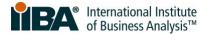

## Organization Roster

This form enables organization administrators to manage contacts related to their account. To remove a related contact, kindly follow the instructions below:

- 1. Log in using your credentials at: <a href="https://www.iiba.org/">https://www.iiba.org/</a>
- 2. Once logged in select "Profile" from the drop down menu
- 3. Click "Organization Roster" on the left-hand side
- 4. Click on the pencil icon

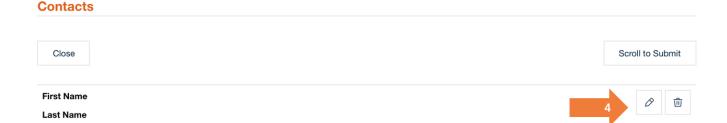

5. Update the Contact Status to Inactive \*Note if an individual is still active as a part of your complimentary memberships they will not be removed and still appear on the company roster.

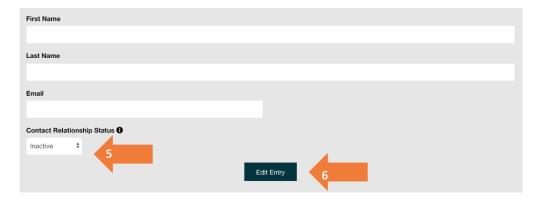

- 6. Click "Edit Entry"
- 7. Scroll to the bottom and Click "Submit"

## All Organization Memberships

All Organization memberships enables company administrators to view their employees membership status. Only individuals that have entered the unique Organization ID will appear.

- 1. Log in using your credentials at: https://www.iiba.org/
- 2. Once logged in select "Profile" from the drop down menu
- 3. Click "All Organization Memberships" on the left-hand side

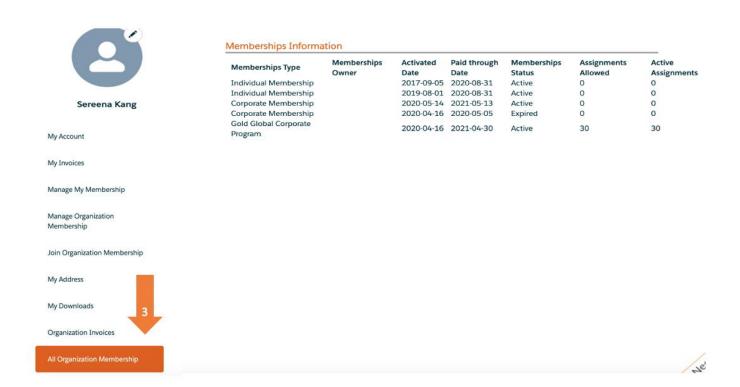